# **RANCANG BANGUN E-COMMERCE TOKO FUJIYAMA**

## **Tony Darmanto1 , Sandi Tendean2 , Serafina Santi3**

1,2Sistem Informasi, 3 Informatika, Fakultas Teknologi Informasi, Universitas Widya Dharma Pontianak e-mail: <sup>1</sup>tony.darmanto@yahoo.com, <sup>2</sup>sandi\_t@gmail.com, <sup>3</sup>serafina\_s@gmail.com

## *Abstract*

*Fujiyama store is a business engaged in the sale of office stationery needs and equipment where the sales system in the Fujiyama store still applies the manual method in its business processes. The purpose of making this*  web-based information system is to produce information such as product data as needed and reduce problems that *are often encountered. Data collection techniques used are interviews, observations and literature studies. The analysis technique uses object-based techniques using the Unified Modeling Language (UML) modeling language. The system design application used by Web programming is Visual Studio Code and the programming language used by the author is PHP, HTML, and storage applications using MySQL. The results of the research are in the form of a web-based sales information system that can make it easier to market products with a wider sales range, simplify product data searches, help expedite company operational activities, as a tool to speed up the process of calculating transactions, and make it easier for customers to make purchases through website that can be accessed 24 hours. The conclusion of the research is that it can facilitate sales with a wider range and make it easier for consumers to shop, and produce more detailed product information. The author suggests that the system that is made does quality development on the appearance of the system design with attractive and complete features, so that problems that occur can be handled.* 

*Keywords : Analisys, Design, Information Systems, Sales* 

## **Abstrak**

Toko Fujiyama merupakan usaha yang bergerak dalam bidang penjualan kebutuhan dan perlengkapan alat tulis kantor dimana sistem penjualan didalam toko Fujiyama masih menerapkan cara manual dalam proses bisnisnya. Tujuan membuat sistem informasi berbasis *web* ini untuk menghasilkan informasi seperti data produk sesuai yang dibutuhkan dan mengurangi masalah yang seringkali dihadapi.Teknik pengumpulan data yang digunakan adalah dengan wawancara, observasi dan studi kepustakaan. Teknik analisis menggunakan teknik berbasis objek dengan menggunakan bahasa pemodelan *Unified Modeling Language* (*UML).* Aplikasi perancangan sistem yang digunakan pemrograman *Visual Studio Code* dan bahasa pemrograman yang digunakan penulis yaitu *PHP, HTML*, serta aplikasi penyimpanan menggunakan *MySQL*. Hasil dari penelitian yaitu berupa sistem informasi penjualan berbasis *web* yang dapat memudahkan dalam memasarkan produk dengan jangkauan penjualan yang lebih luas, mempermudah pencarian data produk, membantu memperlancar kegiatan operasional perusahaan, sebagai alat bantu untuk mempercepat proses penghitungan transaksi, serta memudahkan pelanggan dalam melakukan pembelian melalui *web* yang dapat diakses 24 jam. Kesimpulan dari penelitian yaitu dapat mempermudah dalam penjualan dengan jangkauan yang lebih luas dan memudahkan konsumen dalam berbelanja, serta menghasilkan informasi produk lebih detail. Penulis menyarankan agar sistem yang dibuat dilakukan pengembangan kualitas pada tampilan desain sistem dengan fitur-fitur yang menarik dan lengkap, sehingga permasalahan yang terjadi dapat ditangani.

**Kata kunci** : Analisis, Perancangan, Sistem Informasi, Penjualan

## **1. PENDAHULUAN**

Kebutuhan manusia terhadap informasi memacu pesatnya perkembangan teknologi di bidang informasi dan telekomunikasi, khususnya komputer. Komputer sebagai alat dalam membantu manusia melakukan pengolahan data yang dapat dilakukan dengan mudah, dapat menghasilkan informasi yang dibutuhkan dengan akurat dan mengefektifkan waktu, serta dengan biaya yang dikeluarkan lebih efisien, misalnya di dalam sebuah penjualan, apabila di dalam toko masih menggunakan cara manual maka akan menyulitkan suatu perusahaan karena dapat menyebabkan terjadinya kesalahan dalam peng*-input-an* data penjualan. Oleh karena itu, sistem informasi terkomputerisasi sangat dibutuhkan untuk di dalam bidang tersebut.

Namum faktanya masih banyak perusahaan yang menggunakan cara manual dalam proses bisnisnya tidak menggunakan sistem yang terkomputerisasi dengan baik. Hal ini disebabkan karena tidak semua pegawai memiliki pengetahuan tentang sistem informasi yang terkomputerisasi.

Berkaitan dengan hal tersebut, maka suatu sistem informasi terkomputerisasi sangat dibutuhkan untuk di dalam bidang tersebut. Begitu juga dengan Toko Fujiyama membutuhkan suatu sistem informasi yang terkomputerisasi sehingga manajemen pada sistem dapat bekerja lebih baik dan meningkatkan kegiatan operasional di dalam perusahaan.

Usaha dalam bidang penjualan alat tulis belakangan ini sangat dibutuhkan terutama di daerah toko Fujiyama berada. Hal ini disebabkan oleh semakin banyak sekolah dan perusahaan yang menggunakan produk yang berkaitan dengan alat tulis, baik itu buku, pena, pensil, maupun alat tulis lainnya.

Toko Fujiyama adalah salah satu usaha barang atau jasa dagangan yang bergerak dalam bidang penjualan kebutuhan dan perlengkapan alat tulis kantor. Dalam toko Fujiyama masih menerapkan cara manual dalam proses bisnisnya. Peng*-input-an* data penjualan hanya mengandalkan pengumpulan catatan saja, pemesanan barang hanya dapat dilakukan di toko, penghitungan harga total pesanan masih dilakukan secara manual, selain itu biaya pengiriman sulit untuk dihitung karena tidak ada referensi atau biaya pengiriman ke alamat konsumen tidak sesuai dengan jarak toko dari lokasi pengiriman sehingga terjadi kerugian. Oleh karena itu, proses pengiriman barang menggunakan jasa kirim JNE, TIKI, POS Indonesia dan terbatasnya jangkauan toko ke pelanggan baru. Maka dari itu, sistem informasi terkomputerisasi sangat dibutuhkan untuk didalam bidang tersebut.

Bagi perusahaan meningkatkan pendapatan dari penjualan produk atau jasa sangatlah penting karena berpengaruh pada laba bersih perusahaan, sehingga tidak menyebabkan terjadinya kerugiaan di dalam perusahaan.

Dengan semakin kompleksnya masalah yang dihadapi tersebut, suatu toko membutuhkan teknologi informasi yang dapat membantu jalannya operasi toko, yang bertujuan untuk menghasilkan informasi yang dibutuhkan dengan akurat dan mengefektifkan waktu, serta dengan biaya yang dikeluarkan lebih efisien dan sekaligus mengurangi masalah yang seringkali dihadapi oleh toko tersebut. Maka dari itu, penulis akan membuat suatu sistem informasi penjualan *online* yang dapat membantu toko Fujiyama dalam meningkatkan penjualan menjadi lebih luas dan berkembang.

## **2. METODE PENELITIAN**

2.1 Rancangan Penelitian

Rancangan penelitian yang digunakan penulis adalah rancangan penelitian deskriptif karena memberikan suatu gambaran atau deskripsi secara sistematis dan akurat terhadap suatu fakta dan objek tertentu.

2.2 Teknik Pengumpulan Data

Adapun teknik pengumpulan data yang digunakan penulis dalam penelitian ini adalah:

2.2.1 Wawancara

Metode ini merupakan bentuk pengumpulan data yang dilakukan dengan tanya jawab secara langsung kepada pemilik toko Fujiyama.

2.2.2 Observasi

Metode ini merupakan bentuk pengumpulan data dan informasi yang dilakukan dengan melakukan pengamatan secara langsung ke toko Fujiyama dengan cara mengamati sistem berjalannya.

#### 2.2.3 Studi Kepustakaan

Melakukan penelaahan terhadap buku-buku yang digunakan sebagai referensi berdasarkan teori yang berhubungan dengan penulis teliti.

2.3 Teknik Analisis dan Perancangan Sistem

Teknik alanisis yang digunakan penulis yaitu menggunakan teknik berbasis objek dengan menggunakan bahasa pemodelan *Unified Modeling Language (UML)* dengan menggunakan *StarUML*. Sedangkan untuk aplikasi perancangan yaitu sistem Pemrograman *Visual Studio Code* dan bahasa pemrograman yang digunakan penulis yaitu *Hypertext Preprocessor (PHP)* dan *Hyper Text Markup Language (HTML*) serta aplikasi media penyimpanan data*(database)* menggunakan MySQL.

2.4 Landasan Teori

2.4.1 Sistem Informasi

Sistem informasi merupakan suatu kombinasi teratur dari orang-orang, *hardware*, *software*, jaringan komunikasi dan sumber daya data yang mengumpulkan, mengubah, dan menyebarkan informasi dalam sebuah organisasi[1]. Sistem informasi merupakan suatu kumpulan dari komponen-komponen dalam perusahaan atau organisasi yang berhubungan dengan proses penciptaan dan pengaliran informasi[2].

2.4.2 Perancangan Sistem

Perancangan sistem adalah penentuan proses dan data yang diperlukan oleh sistem baru. Tujuan dari perancangan sistem adalah untuk memenuhi kebutuhan pemakai sistem serta untuk memberikan gambaran yang jelas dan rancang bangun yang lengkap[3]. Perancangan sistem adalah strategi untuk memecahkan masalah yang ada untuk mendapatkan solusi terbaik pemecahan masalah dan mencapai tujuan tertentu<sup>[4].</sup>

2.4.3 Penjualan

Penjualan barang-barang dan jasa-jasa dari suatu perusahaan dapat dilakukan baik secara tunai maupun kredit. Dalam penjualan kredit terdapat tenggang waktu antara penyerahan barang dengan penerimaan uang. Pembelian suatu barang atau jasa dari satu pihak kepada pihak lainnya dengan mendapatkan ganti uang dari pihak tersebut[5]. Penjualan merupakan sasaran utama diantara kegiatan pelayanan di dalam penjualan dan pembelian barang atau jasa[6]. 2.4.4 E-commerce

*E-commerce* merupakaan jenis *website* yang pada umumnya untuk melakukan aktivitas jual beli produk atau jasa melalui dunia maya[7]. *E-commerce* adalah aktivitas penggunaan teknologi informasi dan komunikasi penglahan digital dalam melakukan transaksi bisnis untuk menciptakan, mengubah, dan mendefinisikan kembali hubungan antara penjual dan pembeli[8].

# **3. HASIL DAN PEMBAHASAN**

#### 3.1 Diagram Use Case

Berikut merupakan diagram *Use Case* yang memberikan gambaran fungsionalitas dari sistem informasi penjualan berbasis *web* yang diusulkan. Diagram *use case* di bawah merupakan gambaran sistem yang diusulkan untuk pemecahan masalah pada sistem yang sedang berjalan. Diagram *use case* terdiri dari *use case login,* kelola produk, pembelian produk, pemesanan produk, konfirmasi pembayaran, konfirmasi pesanan, registrasi, *login* pelanggan, konfirmasi terima produk, pembelian produk, retur pembelian, penjualan produk, retur penjualan dan laporan. *User* yang terlibat dalam *use case* ini terdiri dari pemilik, *admin*, pelanggan dan *sales*.

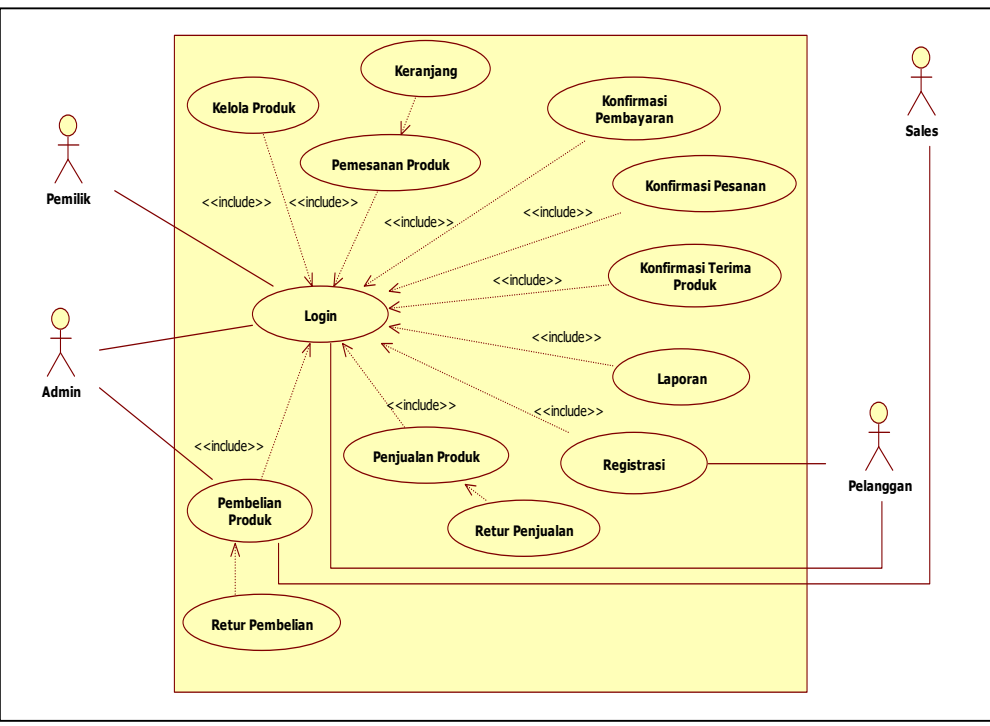

Gambar 1. Diagram Use Case

Diagram *use case* ini menjelaskan tentang pemilik yang bertanggung jawab dalam setiap proses yang terjadi pada sistem yang dirancang yang terlibat dalam aksi pembelian, dimana dalam proses pembelian pemilik harus *login. Admin* terlibat dalam aksi mengelola semua pesanan yang yang dilakukan oleh pelanggan, kelola pembelian, dan kelola retur pembelian, dimana aksi ini juga mewajibkan untuk *login,* sedangkan *user* pelanggan dapat melakukan registrasi, *login* pelanggan, memasukkan produk ke keranjang, melakukan pemesanan produk, melakukan transaksi pembayaran, melakukan konfirmasi terima produk, retur produk, dan melakukan testimonial terhadap produk. Aktor pemilik dapat melakukan semua aksi. Aksi-aksi ini memungkinkan pemilik apabila melakukan *login* terlebih dahulu.

#### 3.2 Diagram Sekuensial

Diagram sekuensial akan menggambarkan urutan aliran kerja secara rinci dari setiap proses sistem. Berikut ini prosedur sistem yang diusulkan penulis pada sistem usulan untuk memberikan gambaran mengenai prosedur-prosedur yang terjadi pada sistem menggunakan diagram UML:

## 3.2.1 Diagram Sekuensial Login

Pada proses *login* terhadap sistem dapat dilakukan oleh admin dan pelanggan, agar dapat masuk ke halaman utama yang telah diusulkan, maka langkah awal yang dilakukan oleh admin adalah melakukan proses *login* terlebih dahulu. Sedangkan untuk pelanggan, pelanggan dapat melihat produk dan memilih produk yang diinginkan namun tidak dapat melakukan *checkout* sebelum melakukan proses login. Proses login pada admin dapat dilakukan dengan memasukkan *username* dan *password* yang benar pada bagian yang telah disediakan, setelah itu sistem akan mengecek *username* dan *password* yang terdapat pada database apakah *username* dan *password* yang dimasukkan itu benar atau salah, apabila data yang dimasukkan salah, maka *user* harus memasukkan kembali *username* dan *password* yang benar, dan apabila *username* dan *password* sudah benar maka admin akan masuk ke halaman menu Administrator. Sedangkan, proses login pada pelanggan dapat dilakukan dengan memasukkan *username* dan *password* yang benar pada bagian yang telah disediakan, setelah itu sistem akan mengecek *username* dan *password* yang terdapat pada database apakah *username* dan *password* yang dimasukkan itu benar atau salah, apabila data yang dimasukkan salah, maka *user* harus memasukkan kembali *username* dan *password* yang benar, dan apabila *username* dan *password* sudah benar maka pelanggan akan masuk ke halaman ke halaman menu Beranda.

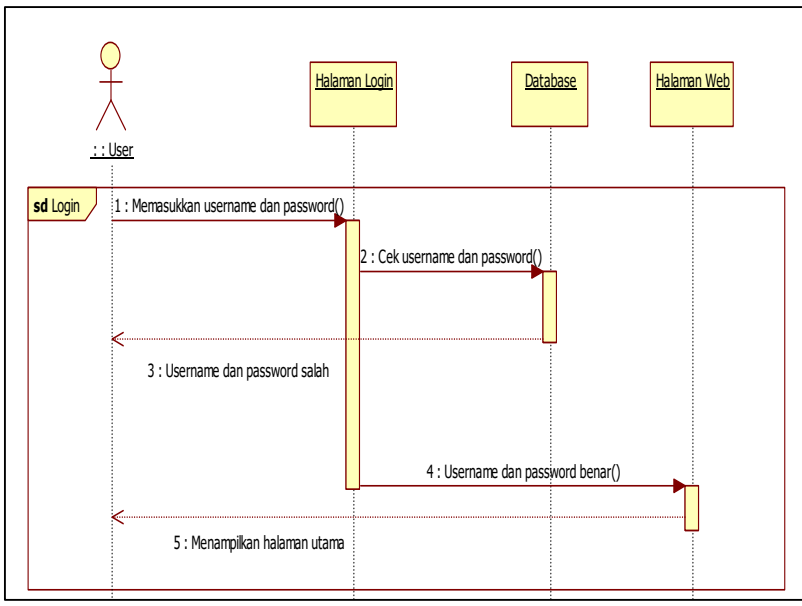

Gambar 2. Diagram Sekuensial Login

3.2.2 Diagram Sekuensial Kelola Produk

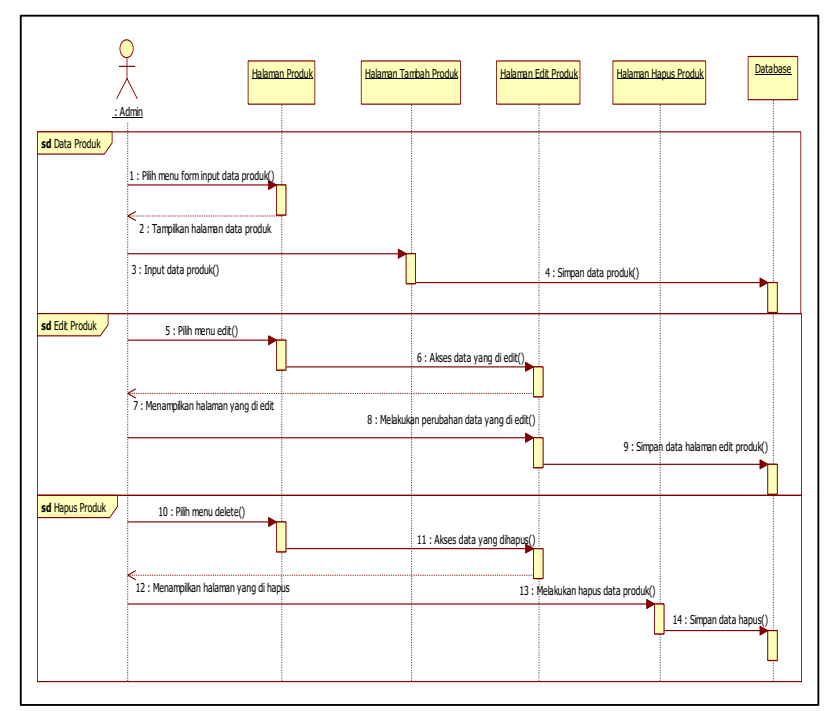

Gambar 3. Diagram Sekuensial Kelola Produk

Gambar 3 menjelaskan tentang sekuensial kelola produk yang dimulai dari admin membuka halaman utama admin dan memilih halaman produk. Pada halaman data produk ini berfungsi untuk admin gudang dalam menambahkan produk yang ingin ditambahkan dengan pilih menu *form input* Data Produk setelah klik Data Produk akan ditampilkan halaman tambah produk, setelah itu *input* data produk yang ingin ditambahkan, setelah selesai klik Simpan Data Produk maka produk yang sudah ditambahkan sudah tersimpan ke dalam *database* dan produk berhasil ditambahkan. Menu Edit Produk berfungsi untuk melakukan perubahan data yang di-*input* ada yang salah pada saat menambahkan data produk dengan pilih Menu Edit, setelah pilih Menu Edit, akses data yang diedit maka akan ditampilkan halaman yang diedit kemudian melakukan perubahan data yang diedit. Setelah selesai melakukan perubahan maka dilanjutkan dengan proses penyimpanan data pada halaman Edit Produk. Menu Hapus Produk berfungsi untuk menghapus produk dengan memilih menu *Delete*, selanjutnya dilanjutkan dengan mengakses data yang akan dihapus, kemudian akan data tersebut akan ditampilkan pada halaman Hapus Produk, setelah itu dilanjutkan penghapusan data produk yang ingin dihapus, maka data

produk otomatis akan terhapus dari *database.* 3.2.3 Diagram Sekuensial Pemesanan Produk

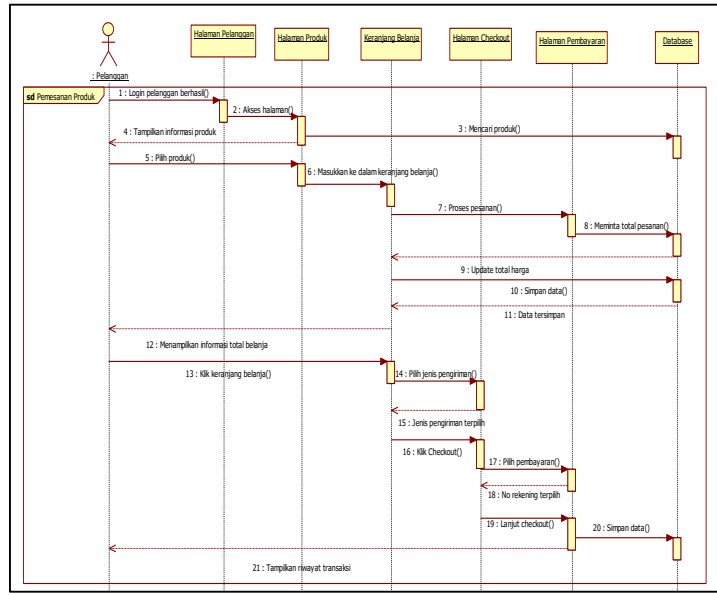

Gambar 4. Diagram Sekuensial Pemesanan Produk

Pada gambar 4 menjelaskan diagram sekuensial pemesanan produk dimulai dari pelanggan yang sudah melakukan registrasi pelanggan baru kemudian berhasil melakukan *login* sebagai pelanggan. Kemudian pelanggan mengakses halaman halaman utama, pada halaman utama ini terdapat semua informasi mengenai produk seperti kategori produk terbaru, produk terlaris, produk diskon, selanjutnya pelanggan dapat memilih salah satu produk untuk dibeli dengan cara mengklik Gambar atau tombol Beli yang ada di layar. Maka akan ditampilkan informasi mengenai produk secara lebih detail. Pelanggan memasukkan jumlah pembelian produk kemudian mengklik tombol Beli Produk Ini. Secara otomatis produk akan masuk ke keranjang belanja dengan mentotalkan seluruh pesanan produk. Selanjutnya jika sudah selesai, pelanggan dapat melakukan *checkout* dengan mengklik Keranjang Belanja, apabila pelanggan ingin menambahkan produk yang ingin dipesan pelanggan klik tombol Lanjut Belanja dan mengecek apakah pesanan sudah sesuai, apabila seluruh pesanan sudah sesuai, maka pelanggan melakukan *checkout.* Pada halaman *Checkout* terdapat Pilihan Bank Pembayaran, pelanggan dapat memilih Bank pembayaran sesuai dengan rekening Bank yang pelanggan miliki, misalnya pelanggan hanya mempunyai rekening Bank Mandiri, maka pelanggan memilih bank pembayaran Bank Mandiri, ataupun pelanggan dapat memilih Bank pembayaran sesuai dengan keinginan karena di tempat tinggal terdapat Bank yang lain jadi bisa transfer menggunakan Bank pembayaran yang lainnya. Pada Halaman *Checkout* ini terdapat juga tombol *Checkout* yang berfungsi untuk pelanggan melakukan proses pemesanan produk dengan cara klik *Tombol Checkout*. Setelah melakukan pemesanan produk dengan klik Tombol *Checkout* maka pelanggan akan masuk ke halaman menu transaksi pembayaran.

3.2.4 Diagram Sekuensial Konfirmasi Pembayaran

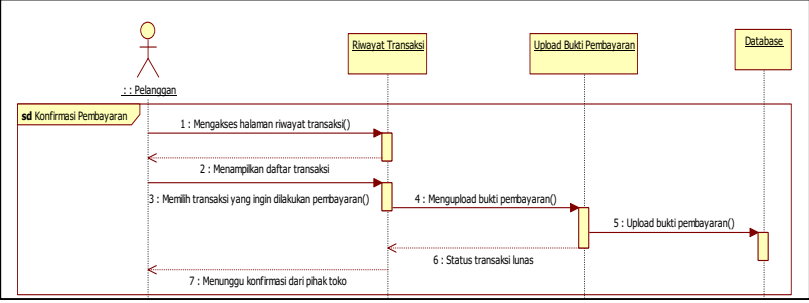

Gambar 5. Diagram Sekuensial Konfirmasi Pembayaran

Penjelasan pada gambar diagram sekuensial konfirmasi pembayaran pada gambar 5 dimulai dari pelanggan membuka halaman riwayat transaksi, pada halaman transaksi ini terdapat beberapa daftar transaksi yang sudah di checkout oleh pelanggan.kemudian pelanggan memilih salah satu pesanan yang sudah di checkout untuk dilakukan proses pembayaran ke pihak toko. Bagi pelanggan sudah melakukan proses pembayaran sesuai dengan rekening Bank yang dipilih, selanjutnya pelanggan mengupload bukti transaksi pembayaran dengan memilih *file* bukti transaksi setelah di pilih *file* bukti transaksi kemudian pelanggan klik *Upload* Bukti Pembayaran, setelah *upload* bukti pembayaran apabila sudah berhasil maka akan ada muncul pemberitahuan bahwa bukti pembayaran sudah berhasil di upload, maka status

pesanan menjadi sudah bayar atau sudah lunas, kemudian menunggu konfirmasi dari pihak toko untuk dilakukan proses pengiriman produk

3.2.5 Diagram Sekuensial Laporan

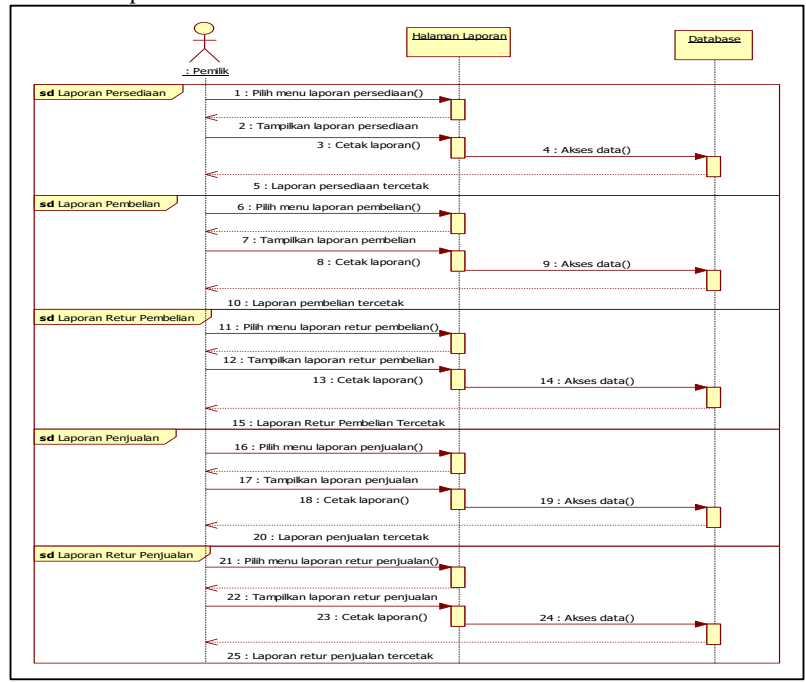

Gambar 6. Diagram Sekuensial Laporan

Penjelasan pada gambar diagram sekuensial pelaporan pada gambar 6 dimulai dari pemilik membuka halaman utama admin, pada halaman utama maka akan ditampilkan pilihan halaman Laporan Persediaan Produk, laporan Pembelian, laporan Retur Pembelian, dan laporan Penjualan. Pada pilihan halaman Laporan Persediaan Produk, pemilik diminta untuk memilih kategori produk yang telah disediakan seperti kategori produk pulpen, pensil, peralatan kantor, aksesoris kantor, buku dan memilih pilihan Cetak Semua Laporan maka semua laporan mengenai informasi persediaan produk dapat dilihat semua. Pada halaman Laporan Pembelian, pemilik diminta untuk memilih tanggal awal dan tanggal akhir yang telah disediakan serta memilih pilihan Cetak Keseluruhan Pembelian maka semua laporan mengenai informasi pembelian produk dapat dilihat semua. Pada halaman Laporan Retur Pembelian, pemilik diminta untuk memilih tanggal awal dan tanggal akhir yang telah disediakan serta memilih pilihan Cetak Keseluruhan Retur Pembelian maka semua laporan mengenai informasi retur pembelian produk dapat dilihat semua. Pada pilihan Halaman Laporan Penjualan, pemilik diminta untuk memilih tanggal awal dan tanggal akhir yang telah disediakan serta memilih pilihan cetak maka semua laporan mengenai informasi penjualan produk dapat dilihat semua. Pada pilihan Halaman Laporan Retur Penjualan, pemilik diminta untuk memilih tanggal awal dan tanggal akhir yang telah disediakan serta memilih pilihan cetak maka semua laporan mengenai informasi penjualan produk dapat dilihat semua Data tersebut akan diambil dari *database* dan ditampilkan ke dalam format PDF.

3.2.6 Diagram Kelas

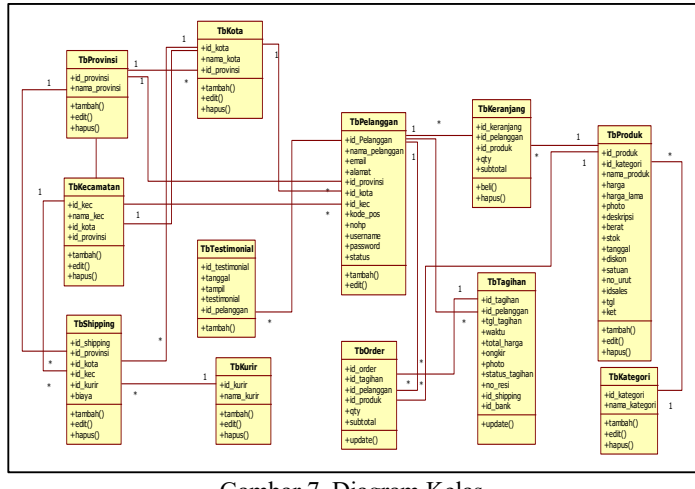

Gambar 7. Diagram Kelas

Pada gambar 7 diagram kelas ini merupakan interaksi antar kelas dan hubungan antar tabel di dalam sistem. Terdapat beberapa interaksi pada diagram kelas berikut ini yaitu tabel provinsi, tabel kota, tabel kecamatan, tabel testimonial, tabel shipping, tabel kurir, tabel pelanggan, tabel keranjang, tabel order, tabel tagihan, tabel produk, dan tabel kategori.

3.3 Tampilan Pada Sistem Informasi Penjualan Alat Tulis Kantor Berbasis *Web*

3.3.1 Tampilan Halaman Menu Beranda

Halaman menu beranda adalah halaman yang muncul apabila *user* melakukan *login* sebagai pelanggan baru. Apabila pelanggan belum melakukan pendaftaran maka pelanggan hanya bisa melihat semua produk yang ada di *website*  tanpa bisa melakukan pesanan, sedangkan apabila pelanggan sudah melakukan pendaftaran dan *login* pelanggan dapat melakukan *checkout* pesanan produk. Pada halaman ini terdapat semua informasi mengenai produk yang ditampilkan di *web* baik berdasarkan kategori produk yaitu seperti kategori produk diskon, produk terbaru, dan produk terlaris. Pada halaman menu Beranda terdapat menu Dafttar Produk, pada menu Daftar Produk ini terdapat jenis produk seperti buku tulis, pulpen, pensil, peralatan kantor, peralatan kerja, dan aksesoris kantor. Pada halaman Beranda terdapat menu Profil Perusahaan, pada menu Profil Perusahaan ini pelanggan dapat melihat informasi lengkap mengenai perusahaan yang ada *website* seperti alamat lengkap toko Fujiyama dan informasi mengenai kapan mulai membuka toko serta nama pemilik toko. Pada halaman menu Beranda yang terdapat menu Cara Pemesanan Produk, pada halaman ini terdapat beberapa cara dalam pemesanan produk seperti pelanggan wajib mendaftar sebagai pelanggan terlebih dahulu pada menu Registrasi, pelanggan yang sudah mendaftar sebagai pelanggan melakukan *Login* pelanggan dengan memasukkan *username* dan *password,* pelanggan dapat memilih produk yang diinginkan pada halaman *website* Fujiyama, setelah produk terpilih pelanggan dapat melihat belanjaanya di Keranjang Belanja pada pojok atas, pelanggan dapat melakukan pembayaran dengan *checkout* terlebih dahulu keranjang belanjanya, dan pembayaran dapat dilakukan melalui transfer antar rekening Bank. Pada halaman menu Beranda terdapat menu *Search* yang digunakan untuk mencari nama produk yang ingin dilihat atau dibeli setelah mengetik nama produk yang dicari dan klik Cari maka akan langsung muncul informasi mengenai produk tersebut.

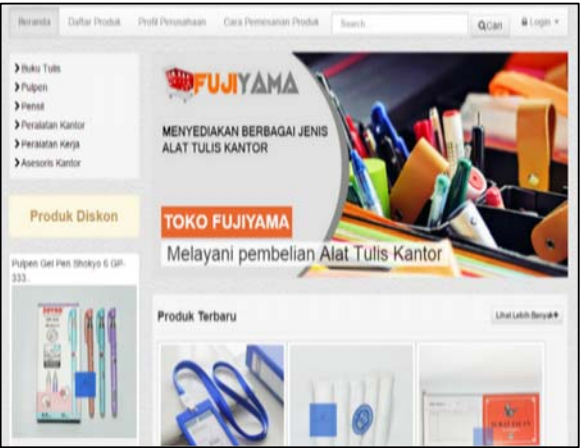

Gambar 8. Halaman Menu Beranda

3.3.2 Tampilan Halaman Checkout

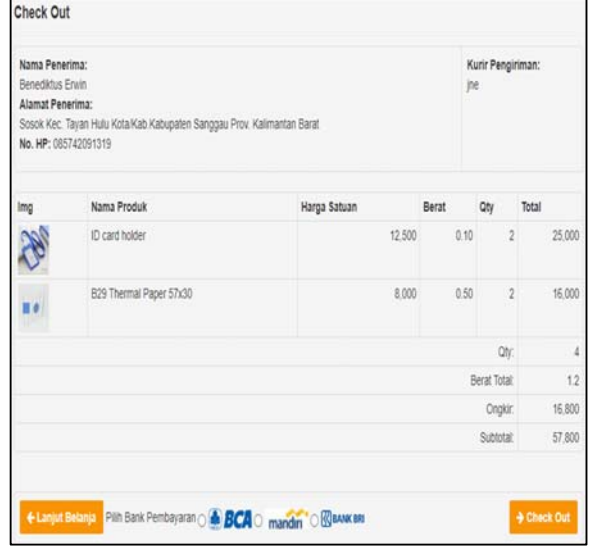

Gambar 9. Halaman Checkout

Pada halaman *checkout* ini pelanggan dapat melihat informasi mengenai data lengkap pelanggan seperti nama penerima, alamat penerima, no hp penerima, kurir pengiriman, serta dapat melihat detail pesanan seperti gambar produk, nama produk, harga satuan, beratnya berapa, qty, dan total pesanan yang sudah termasuk ke dalam ongkir pengiriman sesuai dengan jenis pengiriman dan jarak pengiriman yang sudah diatur otomatis pada saat memilih lokasi pengiriman yang ada pada sistem. Pada halaman *Checkout,* terdapat tombol Lanjut Belanja Yang berada pada bawah sebelah kiri tombol ini berfungsi untuk pelanggan yang ingin menambahkan pesanan yang ingin di beli, apabila pelanggan ingin menambahkan pesanan produk yang ingin di beli maka pelanggan klik Lanjut Belanja. Pada halaman *Checkout* terdapat Pilihan Bank Pembayaran seperti Bank Mandiri, Bank BCA, Bank BRI, pelanggan dapat memilih Bank pembayaran sesuai dengan rekening Bank yang pelanggan punya, misalnya pelanggan hanya mempunyai rekening Bank Mandiri, maka pelanggan pilih bank pembayaran Bank Mandiri, ataupun pelanggan bisa memilih Bank pembayaran sesuai dengan keinginan karena di tempat tinggal terdapat Bank yang lain jadi bisa transfer menggunakan Bank pembayaran yang lainnya. Pada Halaman *Checkout* ini terdapat juga tombol *Checkout* yang berfungsi untuk pelanggan melakukan proses pemesanan produk dengan klik *Tombol Checkout*. Setelah melakukan pemesanan produk dengan klik Tombol *Checkout*  maka pelanggan akan masuk ke halaman menu transaksi pembayaran. 3.3.3 Tampilan Halaman Konfirmasi Pembayaran

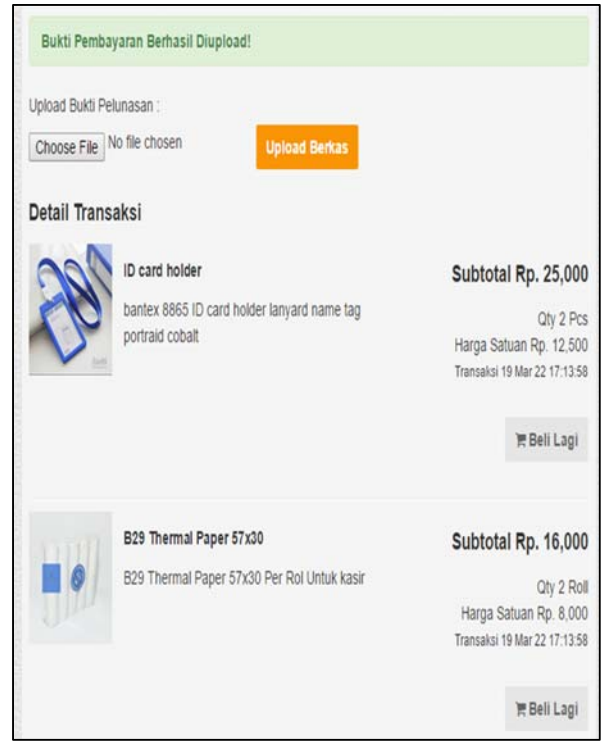

Gambar 10. Halaman Konfirmasi Pembayaran

Pada halaman konfirmasi pembayaran ini, setelah pelanggan melakukan proses transaksi pembayaran pelanggan diminta untuk *upload* bukti pembayaran apabila pelanggan tidak melakukan *upload* bukti pembayaran maka pesanan yang sudah di *checkout* tidak akan diproses atau dikirim dan status masih belum melakukan pembayaran, sedangkan apabila pelanggan sudah *upload* bukti pembayaran maka status pesanan sudah berubah mejadi sudah bayar maka pihak toko akan segera mempersiapkan produk untuk dikirm ke alamat pelanggan. Untuk konfirmasi pembayaran pelanggan klik *Choose File* untuk *upload* berkas bukti pembayaran, kemudian pelanggan mencari berkas bukti transaksi pembayaran setelah itu pelangan klik *Upload* Berkas, setelah *upload* bukti pembayaran berhasil pelanggan dapat melihat pemberitahuan bahwa konfirmasi pembayaran yang sudah di *upload* berhasil pada sisi atas layar. Setelah berhasil *upload*  bukti transaksi pembayaran, pesanan akan segera di proses oleh pihak toko dan akan segera dikirim dan apabila produk sudah dikirim pelanggan dapat melihat pada halaman riwayat transaksi bahwa status sudah berubah menjadi sudah kirim ke alamat pelanggan.

#### 3.4 Spesifikasi Sistem

Dalam perancangan sistem informasi penjualan berbasis *web* pada toko Fujiyama, diperlukan perangkat pendukung. Teknologi yang digunakan untuk mengoperasikan sistem informasi penjualan berbasis *web* pada toko Fujiyama, sebagai berikut:

a. Perangkat Keras (*Hardware)*

Spesifikasi sistem perangkat keras (*hardware)* yang digunakan dalam perancangan sistem informasi ini diantaranya adalah:

1) Komputer atau Laptop

- 2) *Mouse*
- 3) *Keyboard*
- 4) Monitor
- 5) Modem
- 6) Printer *inkjet* untuk cetak laporan
- b. Perangkat Lunak (*Software)*

Perangkat lunak (*software)* yang diperlukan untuk mendukung sistem informasi ini agar dapat dioperasikan adalah sebagai berikut:

- 1) *Microsoft Windows* 8 atau yang terbaru
- 2) Database *MySQL*
- 3) *XAMPP Server*
- 4) *Web Browser* seperti *Google Chrome* dan *Baidu Browser*

## **4. KESIMPULAN**

Berdasarkan pada saat melakukan sebuah penelitian, wawancara, observasi, dan perancangan pada sistem informasi penjualan alat tulis kantor berbasis *web* pada toko Fujiyama, maka terdapat beberapa kesimpulan yaitu sebagai berikut:

- a. Berdasarkan observasi atau pengamatan pada sistem penjualan yang terdapat pada toko Fujiyama yaitu sistem penjualan belum mendukung sepenuhnya dalam proses penjualan produk dengan jangkauan yang lebih luas, dikarenakan proses penjualan masih dilakukan secara konvensional yaitu pelanggan datang langsung ke toko Fujiyama untuk mencari produk dan membeli produk. Serta pencatatan data pembelian dan penjualan masih secara manual hanya mengandalkan catatan buku saja sehingga tidak efektif dalam menjalankan suatu bisnis didalam sebuah perusahaan.
- b. Dengan adanya sistem informasi penjualan berbasis *web* pada toko Fujiyama, dapat mempermudah dalam memperluas jangkauan penjualan produk dan mampermudah konsumen dalam berbelanja. Sehingga menghasilkan sebuah informasi mengenai produk yang lebil detail secara mudah, cepat dan meningkatkan kepercayaan dalam pelayanan kepada setiap pelanggan.
- c. Bagi bagian penjualan dan bagian gudang, sistem informasi penjualan berbasis *web* yang baru ini dapat memudahkan untuk bagian penjualan dalam melakukan sebuah penghitungan penjualan produk, sedangkan untuk bagian gudang dapat mempermudah untuk melakukan pengecekan jumlah produk yang sudah habis, sisa sediikit, atau pun yang masih tersedia.

# **5. SARAN**

Adapun saran yang dapat penulis sampaikan mengingat bahwa sistem informasi penjualan alat tulis kantor berbasis *web* yang baru ini adalah sebuah usulan yang tidak terlepas dari segala kekurangan, oleh karena itu ada beberapa saran sebagai bahan pertimbangan dalam pengembangan sistem lebih lanjut yang bertujuan untuk meningkatkan pemasaran produk yang lebih luas dan penjualan serta sistem dapat memberikan layanan informasi yang lebih optimal yaitu sebagai berikut:

- a. Sistem informasi penjualan alat tulis kantor berbasis *web* ini dibuat namun jauh dari sempurna, oleh karena itu diharapkan dapat terus dikembangkan dan memperbaiki sistem sesuai dengan kebutuhan yang diperbaharui dalam perusahaan, serta dapat mengikuti perkembangan jaman dengan teknologi yang semakin cepat berkembang khususnya *website* untuk menunjang pelayanan terhadap pelanggan yang lebih baik.
- b. Perlunya melakukan pengembangan sistem dengan menambahkan fitur pembayaran dengan menggunakan *Quick Response Code Indonesian Standard (QRIS).*
- c. Perlunya melakukan pengembangan sistem dengan membuat aplikasi berbasis *Android* atau *Ios.*
- d. Perlunya melakukan pengembangan sistem dengan menambahkan fitur *tracking* agar dapat digunakan pelanggan untuk melacak lokasi pengiriman produk yang dikirim.

# **UCAPAN TERIMA KASIH**

Pada penelitian ini, peneliti telah banyak mendapatkan dukungan dari berbagai pihak yang bersangkutan baik berupa saran dan data penelitian. Maka pada kesempatan ini, peneliti mengucapkan terima kasih kepada Civitas Akademika Fakultas Teknologi Informasi Universitas Widya Dharma Pontianak dan kepada Bapak Sujiono selaku pemilik toko Fujiyama yang telah memberikan kesempatan kepada peneliti untuk melakukan penelitian di perusahaan yang di pimpin.

## **DAFTAR PUSTAKA**

[1] Anggraeni, Elisabet Yunaeti., dan Rita Irviani. (2017). *Pengantar Sistem Informasi*. CV.Andi Offset. Yogyakarta.

- [2] Rukun, Kasman, dan B. Herawan Hayadi. (2018). *Sistem Informasi Berbasis Expert System.* Deepublish. Yogyakarta.
- [3] Mulyani, Sri. (2016). *Metode Analisis dan Perancangan Sistem*. Abdi Sistematika. Bandung.
- [4] Rusmawan, Uus.(2019). *Teknik Penulisan Tugas Akhir dan Skripsi Pemrograman*. Elex Media Komputindo. Jakarta.
- [5] Sumiyati, dan Yatimatun Nafi'ah. (2019). *Akuntansi Keuangan Untuk SMK/MAK Kelas XI.* PT.Gramedia Indonesia. Jakarta.
- [6] Dahsyat, Harman. (2018). *The Greatest Sales Way.* PT.Leutika Nouvalitera. Yogyakarta.
- [7] Rerung, Rhinto. (2018). *E-Commerce, Menciptakan Daya Saing Melalui Teknologi Informasi.* Budi utama. Yogyakarta.
- [8] Firmansyah, Anang. (2020). *Pengantar E-Marketing.* Qiara Media. Pasuruan.